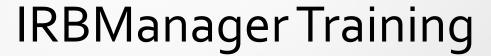

## IRBManager: Obtaining Access

- IRBManager login: <a href="https://cuny.my.irbmanager.com/">https://cuny.my.irbmanager.com/</a>
- CUNYFirst credentials (ends with --@login.cuny.edu)
  - Forgot CUNYFirst username or password? Reset by visiting <u>CUNYFirst</u> <u>login page</u>.
- CUNY Researchers without CUNYFirst credentials must request IRBManager account by emailing <u>irbmanager@cuny.edu</u> with the following information:
  - First and Last Name
  - EMPLID
  - DOB (Does not need be actual DOB)
  - PIN (any 4 digit number combination)
  - CUNY email address
- \*Allow 1-2 business days for credentials to log into IRBManager.\*

## IRBManager: Submission Process

- CCNY-affiliated Faculty Members/Students with CCNY-affiliated Faculty Advisors will submit their applications to the CCNY HRPP Office.
- Applications from Student PIs will be forwarded to their faculty advisor for review/approval. Once approved by advisor, the project will be submitted to the CCNY HRPP Office for review.
- Projects will undergo a Pre-Review process. HRPP Coordinator/Staff will review all submissions to ensure that they are clear, consistent, complete, and conform to federal regulations, CUNY policies and procedures, and campus administrative policies.
- If HRPP Staff or IRB determines project requires additional information or modifications, the project will be returned to the PI for revisions. Everytime Student PIs resubmit, Advisors will need to review/approve.
- Once the project has been determined to be "complete" either the HRPP Staff will make a determination (i.e., Non-Human Subjects Research or Exemption) or forward the application to the IRB for Review.
- If you have questions regarding what constitutes a complete submission, please see our <u>"Developing a Satisfactory Submission"</u> video.

## IRBManager Announcements

- PIs/Key Personnel must log onto IRBManager with their CUNYFirst information. This will help remove duplicate profiles so researchers can access their protocols, and for research personnel (co-PI, staff, advisors, etc.) to be added to existing protocols in IRB Manager.
- If PIs don't see their projects email your Campus HRPP Coordinator to request that profiles be consolidated.
- When adding key personnel to xForms please make sure that profiles being added have CUNYFirst username (i.e. john.doe@login.cuny.edu). If you can not find key personnel in IRBManager with CUNYFirst login information, please have them log into IRBManager.
- Before starting/submitting any xForm for an existing IDEATE protocol, IDEATE study information must be transferred to IRBManager. Please see <u>IRBManager PI Manual</u> or <u>IRBManager Help Library</u> (watch: "How do I transfer my IDEATE application to IRBManager?" video).
- Research Personnel (i.e., faculty advisors, study coordinators, research assistants, etc.) will be added to IRBManager protocols during second data migration (expected December 2021).

## IRBManager vs IDEATE

- New Protocol Submissions (known as Initial IRB Applications on IDEATE) started in IRBManager will not be issued a Protocol Number until the HRPP Coordinator "accepts" the submission. This process occurs once the Coordinator makes a determination (non-hsr/exemption) or when the project is sent to the IRB for review.
- Allows researchers to keep track of submissions in which they are listed as PI, Co-PI, faculty advisor, or key-personnel via Dashboard.
- Allows for the collaboration between research teams, advisors, etc. (Notes/Collaboration features).
- Researchers can obtain copies of blank forms, create pdfs of complete submissions, create pdf copies of questions with notes to aid in developing/revising submissions, etc.
- Existing xForms can be copied and submitted as new submissions via Copy for α New Protocol Submission function.